# **FRONTMATEC**

### SERVICE SOLUTIONS // HOW TO

## HOW TO SET UP A NEW KILL NUMBER & CHANGE POSITION OF PRINT ON YOUR AUTOMARKER M1

#### Add new kill number

- 1. Activate the LOGIN button on the control panel (can be performed both in run and standby mode)
- 2. Log on in User level mode: User "11" and password "4321" and press return. The screen will look as picture A
- 3. Activate the LOAD button. The screen will look as picture B
- 4. Add new kill number in "New next number" field 1-9 digits. The number of digits available is adjusted in the level 2 SETUP menu.
	- NOTE: The Pre Data and New Post Data will only be visible if they are enabled in SETUP
- 5. Activate the SET button and field will be updated

#### Change position of print

- 1. Activate the LOGIN button on the control panel ( can be performed both in run and standby mode )
- 2. Log on in Technician level mode: User "22" and password " 9999 " and press return the screen will look like picture C
- 3. Go to field Print pos
- 4. Add value.
	- NOTE: A higher value will cause the print to be printed further down on the carcass
- 5. Go to numbers of digits and enter value 1-9, depending on chosen digits in the kill number
- 6. Go to print speed enter speed in mm/s.

NOTE: This speed should more or less fit the chain speed: A higher number than the line speed will condense the print lenghtwise, putting it lower will expand the print lengthwise

7. Press STATUS button to return to status screen

NOTE: To change between run and standby mode press the SET MODE button. The Automarker M1 will not print or count in standby mode

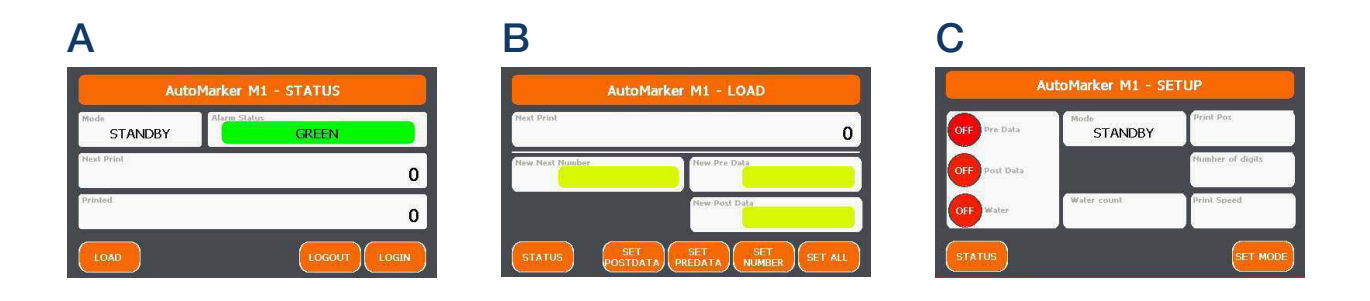

#### **CONTACT**

Central/Eastern Europe +49 252 185 070 service.de@frontmatec.com Northern Europe, Kolding +45 36 999 099 service.kol.dk@frontmatec.com Northern Europe, Tandslet +48 227 345 551 service.tan.dk@frontmatec.com Southern Europe +34 932 643 800 service.es@frontmatec.com Western Europe +31 886 294 000 service.nl@frontmatec.com